# **opentext**

# ArcSight ThreatHub

Software Version: CE 24.1.1

### Release Notes for ArcSight ThreatHub

Document Release Date: February 2024 Software Release Date: February 2024

#### **Legal Notices**

Open Text Corporation

275 Frank Tompa Drive, Waterloo, Ontario, Canada, N2L 0A1

#### **Copyright Notice**

Copyright 2024 Open Text.

The only warranties for products and services of Open Text and its affiliates and licensors ("Open Text") are as may be set forth in the express warranty statements accompanying such products and services. Nothing herein should be construed as constituting an additional warranty. Open Text shall not be liable for technical or editorial errors or omissions contained herein. The information contained herein is subject to change without notice.

#### **Trademark Notices**

"OpenText" and other Open Text trademarks and service marks are the property of Open Text or its affiliates. All other trademarks or service marks are the property of their respective owners.

#### **Documentation Updates**

The title page of this document home page of this Help contains the following identifying information:

- Software Version number
- Document Release Date, which changes each time the document is updated
- Software Release Date, which indicates the release date of this version of the software

To check for recent updates or to verify that you are using the most recent edition of a document, go to:

<https://www.microfocus.com/support-and-services/documentation>

## **Contents**

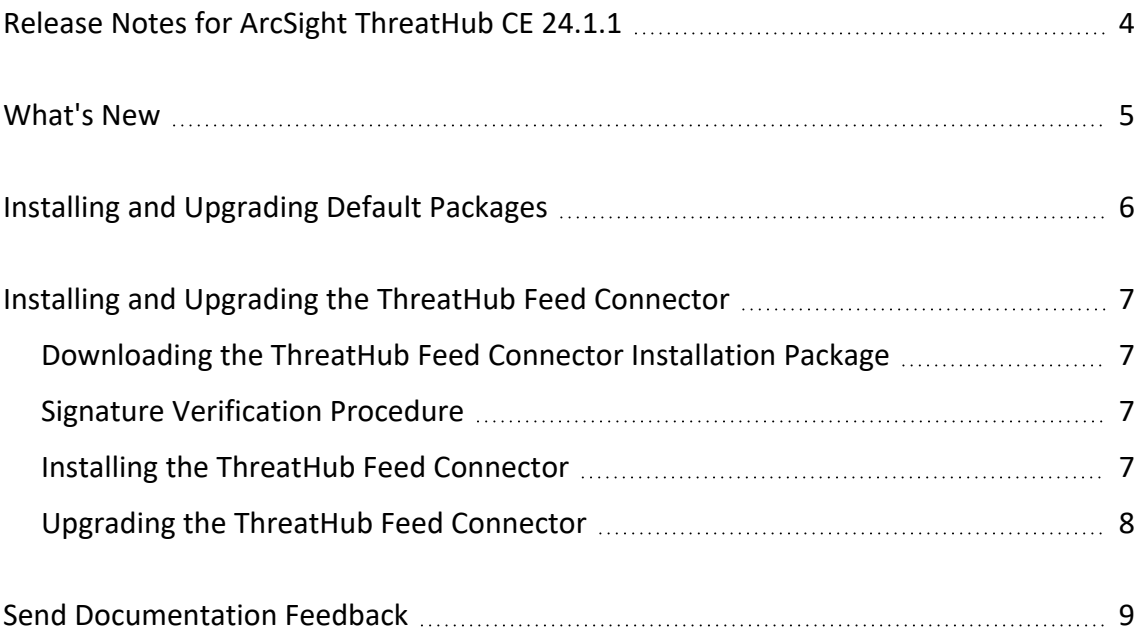

# <span id="page-3-0"></span>Release Notes for ArcSight ThreatHub CE 24.1.1

This release notes provides information about the changes and enhancements to ArcSight ThreatHub CE 24.1.1.

Additional Documentation

You can access the additional documents from the [ThreatHub](https://www.microfocus.com/documentation/arcsight/threathub-feed-24.1/) documentation site.

Contact Information

We want to hear your comments and suggestions about this book and the other documentation included with this product. You can use the Add comment... button at the bottom of each page of the online documentation, or send an email to [MFI-](mailto:MFI-Documentation-Feedback@opentext.com?subject=Documentation Feedback)[Documentation-Feedback@opentext.com](mailto:MFI-Documentation-Feedback@opentext.com?subject=Documentation Feedback).

For specific product issues, contact Open Text Support for Micro Focus [products](https://www.microfocus.com/support-and-services/).

# <span id="page-4-0"></span>What's New

ArcSight ThreatHub CE 24.1.1 includes upgrades to libraries and the ThreatHub Feed server. The release also includes bug fixes.

# <span id="page-5-0"></span>Installing and Upgrading Default Packages

For a fresh installation of Content Package 4.2, see [Installing](../../../../../../documentation/arcsight/threathub-24.1/threathub-24-1-admin-guide/?TocPath=Installing%2520and%2520Configuring%2520the%2520Connector%257C_____0#gtap-smartcon/install-content-package.htm?TocPath=_____4) Default Content Package.

If you already have 3.x version of default content, you cannot directly upgrade the package to 4.x. For more information, see [Upgrading](../../../../../../documentation/arcsight/threathub-24.1/threathub-24-1-admin-guide/?TocPath=Installing%2520and%2520Configuring%2520the%2520Connector%257C_____0#gtap-smartcon/install-content-package.htm?TocPath=_____4) Default Content Package From [Version](../../../../../../documentation/arcsight/threathub-24.1/threathub-24-1-admin-guide/?TocPath=Installing%2520and%2520Configuring%2520the%2520Connector%257C_____0#gtap-smartcon/install-content-package.htm?TocPath=_____4) 3.x to Version 4.x.

You can however, upgrade from 4.1 to 4.2.

# <span id="page-6-0"></span>Installing and Upgrading the ThreatHub Feed Connector

## <span id="page-6-1"></span>Downloading the ThreatHub Feed Connector Installation Package

You can download the ThreatHub Feed Connector installation package for your platform from the Software Licenses and [Downloads](https://sld.microfocus.com/mysoftware/index) (SLD) portal. The installation package includes the signature file for validating that the downloaded software is authentic and has not been tampered with by a third party.

### <span id="page-6-2"></span>Signature Verification Procedure

Micro Focus provides a digital public key to enable you to verify that the signed software you received is indeed from Micro Focus and has not been manipulated in any way by a third party.

Evolving security needs imply the renewal of certificates for the signature verification procedure. To ensure a successful verification of your product signature, download the latest public keys file before proceeding with the verification process (step 1 of the Get the Public Keys procedure).

For instructions on how to obtain the latest public keys file and how to verify the signature, see:

<span id="page-6-3"></span>[https://support.microfocus.com/kb/doc.php?id=7025140](https://portal.microfocus.com/s/article/KM000003948?language=en_US)

### Installing the ThreatHub Feed Connector

For detailed instructions about installing the connector, see the Installing and [Configuring](../../../../../../documentation/arcsight/threathub-24.1/threathub-24-1-admin-guide/?TocPath=Installing%2520and%2520Configuring%2520the%2520Connector%257C_____0#gtap-smartcon/install-configure-connectors.htm?TocPath=Installing%2520and%2520Configuring%2520the%2520ThreatHub%2520Feed%2520Connector%257C_____0) the [ThreatHub](../../../../../../documentation/arcsight/threathub-24.1/threathub-24-1-admin-guide/?TocPath=Installing%2520and%2520Configuring%2520the%2520Connector%257C_____0#gtap-smartcon/install-configure-connectors.htm?TocPath=Installing%2520and%2520Configuring%2520the%2520ThreatHub%2520Feed%2520Connector%257C_____0) Feed Connector.

### <span id="page-7-0"></span>Upgrading the ThreatHub Feed Connector

For detailed instructions about upgrading the connector, see the [Upgrading](../../../../../../documentation/arcsight/threathub-24.1/threathub-24-1-admin-guide/?TocPath=Installing%2520and%2520Configuring%2520the%2520Connector%257C_____0#gtap-smartcon/upgrading-gtap-connectors.htm?TocPath=_____7) the [ThreatHub](../../../../../../documentation/arcsight/threathub-24.1/threathub-24-1-admin-guide/?TocPath=Installing%2520and%2520Configuring%2520the%2520Connector%257C_____0#gtap-smartcon/upgrading-gtap-connectors.htm?TocPath=_____7) Feed Connector.

## <span id="page-8-0"></span>Send Documentation Feedback

If you have comments about this document, you can contact the [documentation](mailto:MFI-Documentation-Feedback@opentext.com?subject=Feedback on ThreatHub Release Notes for ArcSight ThreatHub (CE 24.1.1)) team by email. If an email client is configured on this computer, click the link above and an email window opens with the following information in the subject line:

#### **Feedback on Release Notes for ArcSight ThreatHub (ThreatHub CE 24.1.1)**

Just add your feedback to the email and click send.

If no email client is available, copy the information above to a new message in a web mail client, and send your feedback to MFI-Documentation-Feedback@opentext.com.

We appreciate your feedback!